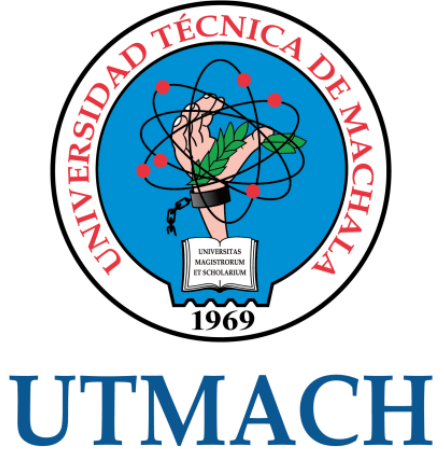

# FACULTAD DE INGENIERÍA CIVIL

CARRERA DE INGENIERÍA DE SISTEMAS

# IMPLEMENTACIÓN DE UNA APLICACIÓN WEB PARA LA AUTOMATIZACIÓN DE LA GESTIÓN DE ROUTERS MIKROTIK.

ROMERO CHIRIBOGA RENE FABRICIO INGENIERO DE SISTEMAS

> **MACHALA** 2022

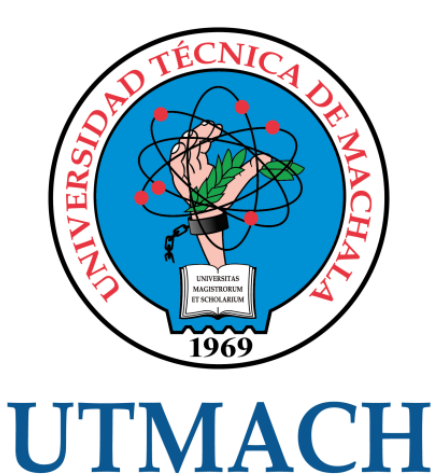

# FACULTAD DE INGENIERÍA CIVIL

# CARRERA DE INGENIERÍA DE SISTEMAS

# IMPLEMENTACIÓN DE UNA APLICACIÓN WEB PARA LA AUTOMATIZACIÓN DE LA GESTIÓN DE ROUTERS MIKROTIK.

# ROMERO CHIRIBOGA RENE FABRICIO INGENIERO DE SISTEMAS

**MACHALA** 2022

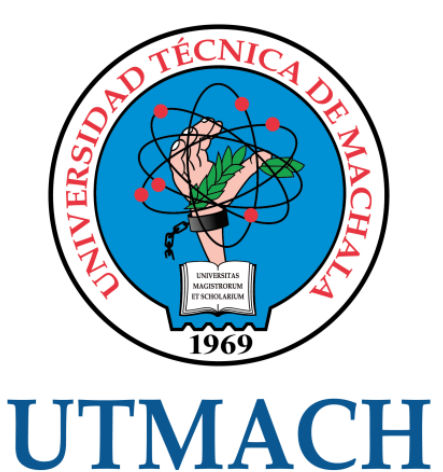

# FACULTAD DE INGENIERÍA CIVIL

# CARRERA DE INGENIERÍA DE SISTEMAS

TRABAJO TITULACIÓN PROPUESTAS TECNOLÓGICAS

# IMPLEMENTACIÓN DE UNA APLICACIÓN WEB PARA LA AUTOMATIZACIÓN DE LA GESTIÓN DE ROUTERS MIKROTIK.

ROMERO CHIRIBOGA RENE FABRICIO INGENIERO DE SISTEMAS

MOROCHO ROMAN RODRIGO FERNANDO

MACHALA, 24 DE FEBRERO DE 2022

**MACHALA** 2022

# Titulación\_RomeroRene\_20220218

# $\mathbf{0}_{\%}$ INDICE DE SIMILITUD  $\mathbf{O}_\%$ FUENTES DE INTERNET  $\mathbf{O}_\%$ PUBLICACIONES  $\mathbf{O}_\%$ TRABAJOS DEL ESTUDIANTE  $\frac{1}{2}$  Cei.es Evente de Internet  $\langle 1 \rangle$ INFORME DE ORIGINALIDAD FUENTES PRIMARIAS cei.es Fuente de Internet

Excluir citas Apagado Excluir bibliografía Apagado Excluir coincidencias Apagado

# CLÁUSULA DE CESIÓN DE DERECHO DE PUBLICACIÓN EN EL REPOSITORIO DIGITAL INSTITUCIONAL

El que suscribe, ROMERO CHIRIBOGA RENE FABRICIO, en calidad de autor del siguiente trabajo escrito titulado IMPLEMENTACIÓN DE UNA APLICACIÓN WEB PARA LA AUTOMATIZACIÓN DE LA GESTIÓN DE ROUTERS MIKROTIK., otorga a la Universidad Técnica de Machala, de forma gratuita y no exclusiva, los derechos de reproducción, distribución y comunicación pública de la obra, que constituye un trabajo de autoría propia, sobre la cual tiene potestad para otorgar los derechos contenidos en esta licencia.

El autor declara que el contenido que se publicará es de carácter académico y se enmarca en las dispociones definidas por la Universidad Técnica de Machala.

Se autoriza a transformar la obra, únicamente cuando sea necesario, y a realizar las adaptaciones pertinentes para permitir su preservación, distribución y publicación en el Repositorio Digital Institucional de la Universidad Técnica de Machala.

El autor como garante de la autoría de la obra y en relación a la misma, declara que la universidad se encuentra libre de todo tipo de responsabilidad sobre el contenido de la obra y que asume la responsabilidad frente a cualquier reclamo o demanda por parte de terceros de manera exclusiva.

Aceptando esta licencia, se cede a la Universidad Técnica de Machala el derecho exclusivo de archivar, reproducir, convertir, comunicar y/o distribuir la obra mundialmente en formato electrónico y digital a través de su Repositorio Digital Institucional, siempre y cuando no se lo haga para obtener beneficio económico.

Machala, 24 de febrero de 2022

ROMERO CHIRIBOGA RENE FABRICIO 0705812766

# <span id="page-5-0"></span>**DEDICATORIA**

Este trabajo va dedicado a mis padres Fabricio Romero y Gladys Chiriboga por darme apoyo en todas las etapas de mi vida, a mi familia por brindarme consejos y fuerzas para seguir adelante y ser una persona de bien.

A los docentes de la Universidad Técnica de Machala que compartieron sus conocimientos conmigo para llegar a ser un buen profesional cumpliendo mis objetivos propuestos.

## **Sr. René Fabricio Romero Chiriboga**

# <span id="page-6-0"></span>**AGRADECIMIENTO**

Agradezco principalmente a mis padres y mi familia por brindarme el apoyo en toda mi etapa académica.

A mis profesores por brindarme los conocimientos necesarios para poder desenvolverme en mi etapa profesional.

A mi tutor de tesis el Ing. Rodrigo Fernando Morocho Román por guiarme en el proceso de titulación.

Sr. Rene Fabricio Romero Chiriboga

#### <span id="page-7-0"></span>**RESUMEN**

La importancia del internet en la vida de las personas es cada vez mayor debido a que es la principal forma de comunicación utilizada al día de hoy, permite que cosas como comprar un artículo, leer una revista, conversar con un amigo se puedan realizar desde la comodidad del hogar utilizando una computadora o un celular con acceso a internet.

Debido a la gran demanda de internet que se ha suscitado en el trascurso de la pandemia, las empresas proveedoras de internet (ISP) han tenido un aumento considerable de clientes generando altos niveles de tráfico obligándolas a mejorar su infraestructura de red, adquirir nuevos equipos e implementar nuevas tecnologías para automatizar sus procesos administrativos.

La automatización de procesos en una empresa proveedora de internet (ISP) proporciona una buena gestión en las labores administrativas y origina competitividad y eficiencia dándole ventaja ante la competencia. Está probado que reduciendo el número de horas empleadas en una tarea siempre reflejara rentabilidad para la empresa.

La utilización de una aplicación web que permita gestionar y guardar la información de los clientes en una base de datos centralizada permitirá tener un mejor control sobre los usuarios que contraten un plan de internet.

En el mercado existen una gran variedad de dispositivos de red y las empresas que ofrecen un servicio de internet necesitan contar con equipos potentes y confiables, una de las marcas más utilizadas es mikrotik que es una empresa que fabrica equipos tanto para el hogar como para el entorno empresarial, cuenta con su propio sistema operativo que incluye todas las herramientas necesarias para poder gestionar y controlar los clientes que contraten un plan de internet.

3

En la empresa RAYONET S.A. cada mes el auxiliar de sistemas se encarga de realizar los cortes del servicio de internet a los clientes que no han realizado el pago a tiempo de su plan contratado.

El proceso de corte del servicio de internet se lleva a cabo de manera manual y la empresa al tener un número considerable de clientes ocasiona que esta tarea no se ejecute de manera eficiente debido a la gran cantidad de solicitudes de corte que llegan cada mes, debido a esto se perjudica la calidad del servicio al cliente y aumenta la probabilidad de errores en los procedimientos.

Por este motivo se planteó la opción de implementar un sistema web que permita automatizar el proceso de corte y reconexión del servicio de internet a los clientes de la empresa Rayonet S.A.

Para lograr dicho objetivo se solicitaron los requerimientos a la empresa y se definieron las herramientas de desarrollo a utilizar para luego proceder con la construcción del software el cual se basa en el framework Django utilizando el lenguaje de programación Python y la librería "RouterOS-api" que permite la comunicación con el equipo mikrotik.

Como metodología a usar se planteó la metodología SCRUM que se enfoca en el trabajo en equipo, fomentando la colaboración entre el dueño del producto y el encargado a desarrollarlo estableciendo reuniones en periodos cortos de tiempo llamados Sprints.

**Palabras clave:** framework, python, automatización, mikrotik, aplicación web

# <span id="page-9-0"></span>**ABSTRACT**

The importance of the internet in people's lives is increasing because it is the main form of communication used today, it allows things like buying an article, reading a magazine, talking with a friend to be done from the comfort of home using a computer or cell phone with internet access.

Due to the great demand for the internet that has arisen in the course of the pandemic, internet service provider companies (ISPs) have had a considerable increase in clients, generating high levels of traffic, forcing them to improve their network infrastructure, acquire new equipment and implement new technologies to automate their administrative processes.

The automation of processes in an internet provider company (ISP) provides good management in administrative tasks and creates competitiveness and efficiency, giving it an advantage over the competition. It is proven that reducing the number of hours spent on a task will always reflect profitability for the company.

The use of a web application that allows managing and saving customer information in a centralized database will allow better control over users who contract an internet plan

In the market there is a wide variety of network devices and companies that offer an internet service need to have powerful and reliable equipment, one of the most used brands is mikrotik, which is a company that manufactures equipment for both home and office. business environment, it has its own operating system that includes all the necessary tools to be able to manage and control the clients that contract an internet plan.

In the company RAYONET S.A. Every month the systems assistant is in charge of cutting off the Internet service for customers who have not paid their contracted plan on time.

The internet service shutdown process is carried out manually and the company, having a considerable number of clients, means that this task is not carried out efficiently due to the large number of shutdown requests that arrive

5

each month, due to This jeopardizes the quality of customer service and increases the probability of procedural errors.

For this reason, the option of implementing a web system that allows automating the process of cutting and reconnecting the internet service to the clients of the company Rayonet S.A. was proposed.

To achieve this objective, the requirements were requested from the company and the development tools to be used were defined to then proceed with the construction of the software, which is based on the Django framework using the Python programming language and the "RouterOS-api" library. that allows communication with the mikrotik equipment.

As a methodology to be used, the SCRUM methodology was proposed, which focuses on teamwork, promoting collaboration between the owner of the product and the person in charge of developing it, establishing meetings in short periods of time called Sprints.

**Keywords:** framework, python, automation, mikrotik, web application

# <span id="page-11-0"></span>Tabla de contenido

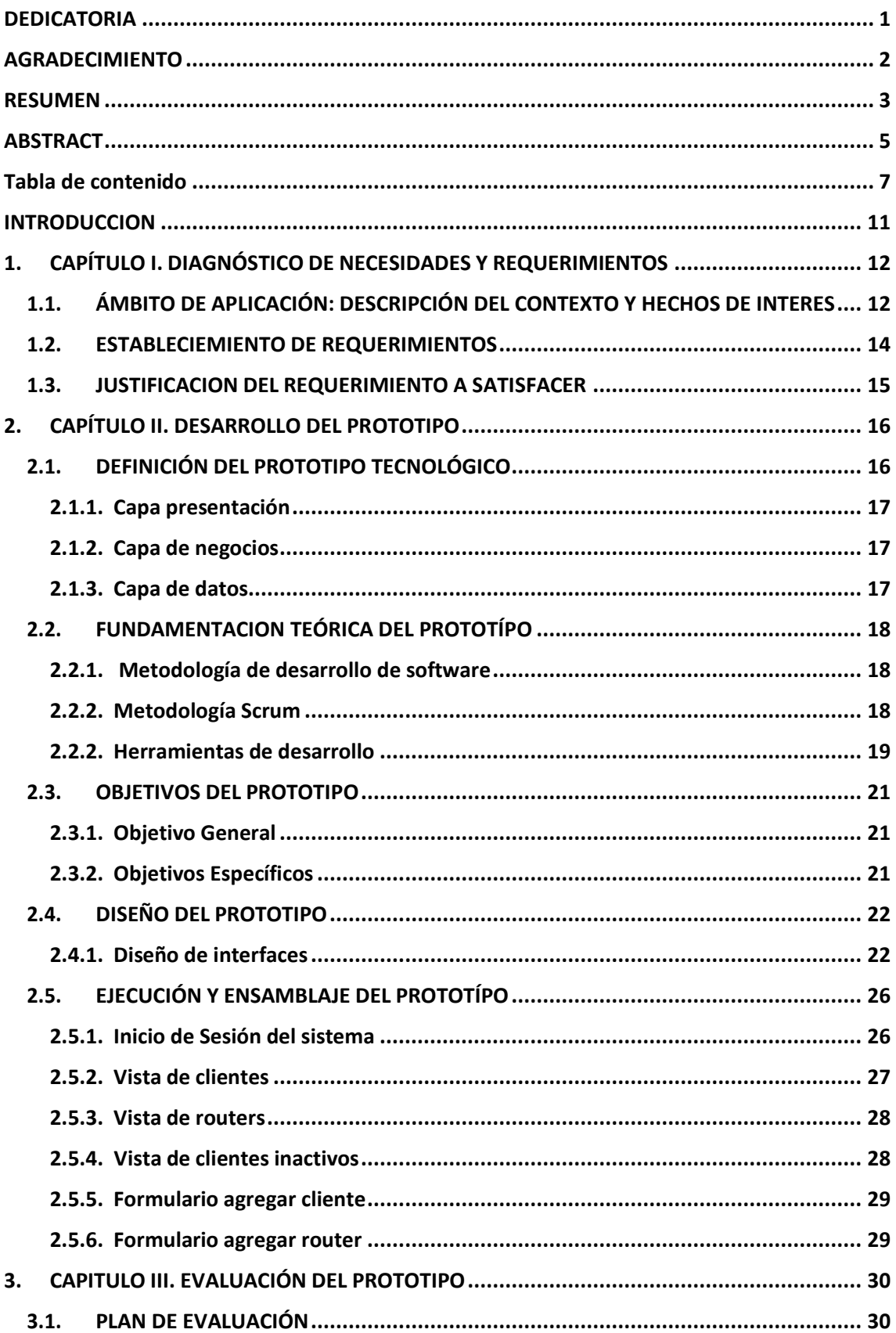

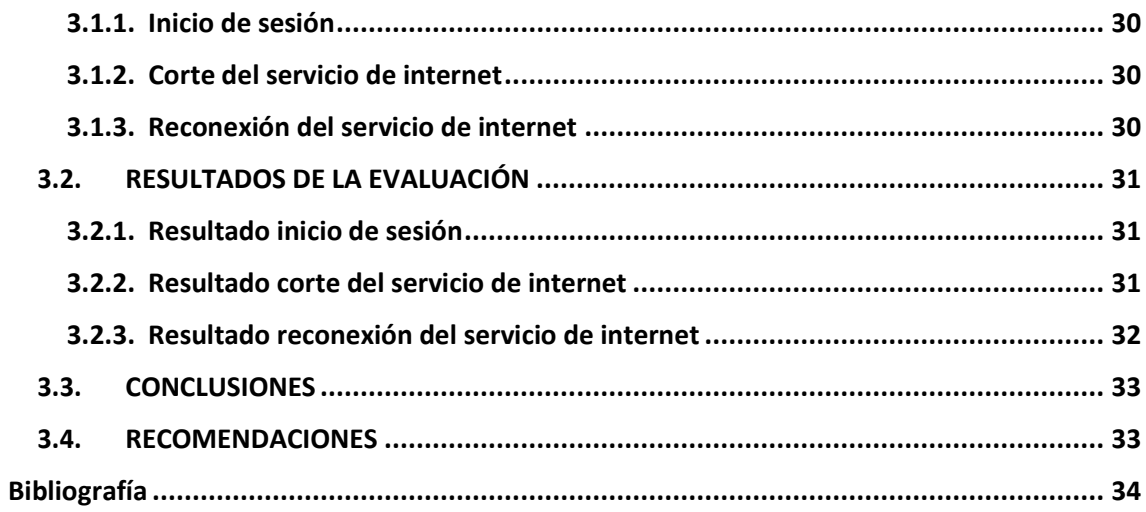

# **ÍNDICE DE FIGURAS**

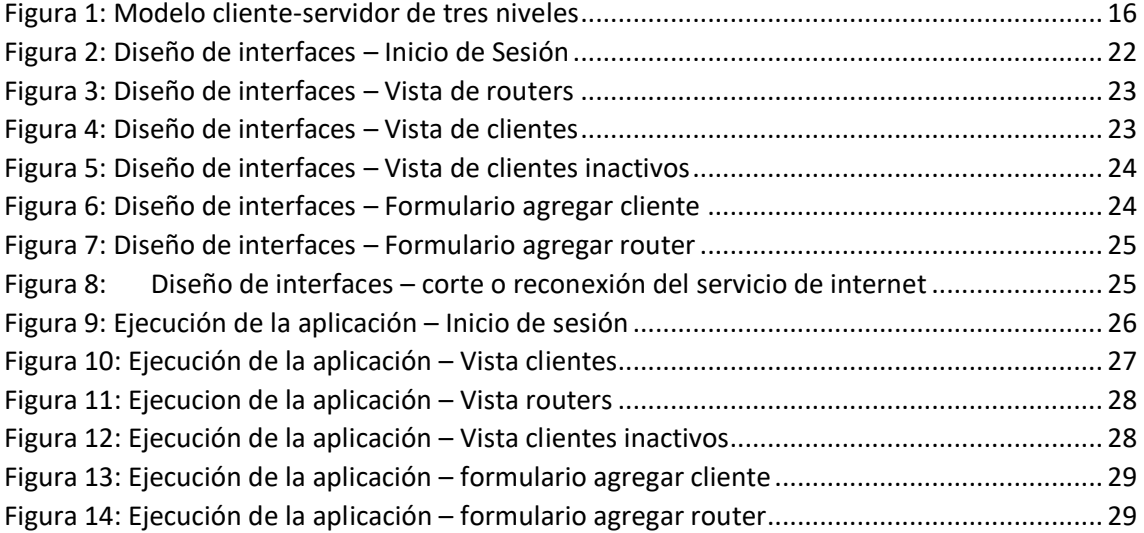

# **ÍNDICE DE TABLAS**

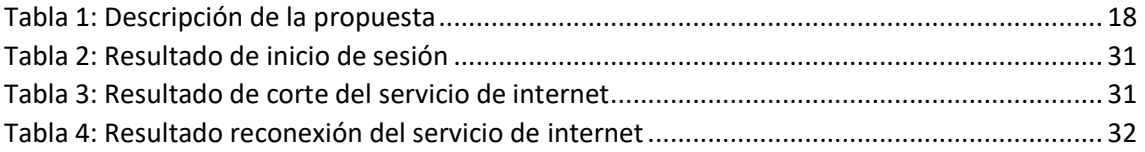

### <span id="page-15-0"></span>**INTRODUCCION**

En el tiempo presente tener una conexión a internet se ha vuelto un servicio importante para los habitantes no solo del Ecuador si no del mundo entero. Debido a los acontecimientos que se han venido suscitando estos últimos años que han afectado en menor y mayor rango a todos los países.

Rayonet S.A. teniendo en cuenta la necesidad de las personas de tener una conexión de internet de calidad, se abre paso en este nicho de mercado ofreciendo internet por medio de una red de fibra óptica en la ciudad de Machala para luego expandirse al cantón Camilo Ponce Enríquez en los sitios de la Independencia, La Patricia, San Alfonso y Shumiral.

Por tal razón, el presente trabajo se desarrolla con la finalidad de proporcionar a la empresa proveedora de Internet Rayonet S.A. una herramienta de automatización que permita optimizar el recurso tiempo al momento de realizar los cortes y reconexión del servicio a sus usuarios, mediante el uso de una aplicación web que logre gestionar la cartera de clientes de manera eficaz, mejorando así los procesos de activación y desactivación del servicio de internet.

**Capítulo 1:** El primer capítulo de este trabajo contiene el diagnóstico de las necesidades y requerimientos, en el cual se da a conocer el ámbito de aplicación en el contexto y hechos de interés, estableciendo los requerimientos y finalmente, se justifica la solución.

**Capítulo 2:** En este capítulo se realiza el desarrollo del prototipo, haciendo énfasis en la conceptualización y definición de puntos importantes que permitan tener un lenguaje claro; también, se establece una fundamentación teórica del prototipo, los objetivos generales y específicos del trabajo, el diseño, ejecución y ensamblaje del prototipo.

**Capítulo 3:** Finalmente, se ejecuta la valoración del prototipo, mediante la implementación de un plan de evaluación, y con ello establecer los resultados de la correcta funcionalidad de la aplicación web; y en función a ello desarrollar las conclusiones y recomendaciones referentes al prototipo.

11

# <span id="page-16-0"></span>**1. CAPÍTULO I. DIAGNÓSTICO DE NECESIDADES Y REQUERIMIENTOS**

# <span id="page-16-1"></span>**1.1. ÁMBITO DE APLICACIÓN: DESCRIPCIÓN DEL CONTEXTO Y HECHOS DE INTERES**

Según [1], en la actualidad el internet se ha expandido a gran escala en todos los territorios del planeta, así mismo a decir de [2] hoy por hoy es sumamente sencillo establecer comunicación con una persona ubicada en una zona remota.

El área de la tecnología evoluciona exponencialmente con el pasar de los años y las empresas tratan de utilizar equipos de última generación y tecnología de vanguardia para poder cumplir con sus clientes. [3]

Cada mes en la empresa Rayonet S.A. se realizan dos facturaciones la primera en el día 6 y la segunda en el día 16 en estas fechas se llevan a cabo suspensiones de servicios a los clientes que no han efectuado el pago a tiempo, a excepción de los clientes de Shumiral quienes tienen el corte de servicio de internet el día 26 de cada mes. En el trascurso de este periodo la magnitud de clientes que se acercan a cancelar el valor del servicio contratado aumenta. Para registrar los pagos el auxiliar de sistemas registra los datos en un documento de Excel donde se encuentran los nombres, número de cédula de identidad y la dirección IP asignada.

El proceso de reconexión del servicio de internet al ser una tarea que se realiza de forma repetitiva y manual se vuelve monótona debido al volumen de clientes con que cuenta la empresa, por tal motivo al realizar este proceso pueden aparecer errores, por ejemplo, al momento de realizar un corte escribir mal la dirección IP asignada al cliente. Este error origina que se expanda el tiempo del corte del servicio y retraso en las comunicaciones con los técnicos de campo para resolver problemas de conexión.

La gestión de clientes de un proveedor de internet representa uno de los principales problemas al momento de ejecutar las activaciones y desactivaciones del servicio de internet, en el tráfico de la información y asignación de ancho de banda por lo que es necesario tener una aplicación que gestione eficazmente estos procesos. [1]

12

La tecnología web se ha vuelto muy popular en estos días, ya que permite desarrollar aplicaciones que no necesitan ser instaladas, se ejecutan en una sola computadora denominada servidor que permite que cualquier dispositivo conectado a la red pueda acceder a ella y ser usada por varios usuarios a la vez. [4]

Por tal causa el motivo de esta investigación es desarrollar una aplicación web que permita gestionar un router mikrotik para la automatización del proceso de corte y reconexión del servicio de internet de la empresa Rayonet S.A haciendo uso del lenguaje de programación Python y su framework de desarrollo web Django, también se hace uso de la API RouterOS-api para establecer comunicación con el equipo mikrotik.

# <span id="page-18-0"></span>**1.2. ESTABLECIEMIENTO DE REQUERIMIENTOS**

Brindar un buen servicio de internet y tener una buena atención al cliente son aspectos primordiales de los proveedores de servicios internet (ISP) que se ve afectado según [5] debido al crecimiento de sus clientes, por esta situación las empresas proveedoras de internet se ven en la obligación de automatizar sus procesos para tomar decisiones de forma rápida y posicionándose en ventaja con la competencia. [6]

La aplicación web debe permitir al auxiliar de sistemas encargado de realizar los cortes y reconexiones:

- Iniciar sesión en el sistema.
- Agregar, editar y eliminar clientes.
- Seleccionar un rango de clientes.
- Activar/desactivar el servicio de internet de los clientes.
- Agregar, editar y eliminar routers.
- Visualizar lista de clientes desactivados.
- Activar un cliente desactivado.

La persona encargada de realizar los cortes y reconexiones de internet deberá registrar en el sistema las credenciales de acceso de los routers que tengan disponible, luego ingresar los datos del cliente como nombres, apellido, dirección\_domiciliaria, IP y asignarlo a un router.

Luego en el módulo clientes se puede hacer uso de la búsqueda personalizada para poder realizar la acción de activación o desactivación del servicio de internet sin tener que agregar la dirección IP manualmente como se lo hace en la aplicación que proporciona el fabricante por defecto llamada Winbox.

# <span id="page-19-0"></span>**1.3. JUSTIFICACION DEL REQUERIMIENTO A SATISFACER**

Usar la tecnología para mejor el desempeño de una empresa y obtener mejores resultados es lo que se denomina como transformación digital y consiste en la transformación de la información analógica en digital facilitando que las empresas puedan dar una respuesta más rápida a los cambios del mercado y obteniendo mayor ventaja competitiva. [6]

Los proveedores de servicios de internet (ISP) son empresas que brindan el servicio de acceso a internet a sus clientes y ofrecen diferentes paquetes de velocidad por una tarifa mensual establecida. [1]

Llevar a cabo la tarea de corte y reconexión del servicio de internet de manera manual se vuelve tediosa cuando el volumen de clientes aumenta en la empresa lo que provoca que se produzcan errores que afectan a la calidad del servicio al cliente, por tal circunstancia tener disponible una aplicación que permita automatizar dicho proceso es de gran utilidad para la empresa.

Contar con una aplicación web facilita las tareas en equipo, ya que pueden ser utilizadas por varias personas al mismo tiempo y permiten que la información esté disponible en cualquier dispositivo que tenga acceso a internet. Son fáciles de implementar porque no necesitan ningún tipo de instalación o configuración.

La herramienta administrativa de routers mikrotik WinBox no permite llevar un control de los clientes, por lo que contar con una aplicación que permita almacenar la información de cada suscriptor de servicio de internet es de vital importancia para llevar a cabo los procesos administrativos de la empresa.

15

# <span id="page-20-0"></span>**2. CAPÍTULO II. DESARROLLO DEL PROTOTIPO**

# <span id="page-20-1"></span>**2.1. DEFINICIÓN DEL PROTOTIPO TECNOLÓGICO**

La arquitectura utilizada para la realización de la aplicación web está basada en el modelo cliente-servidor ya que Según [7] este modelo es muy utilizado en aplicaciones de Intranet/Internet. En este modelo un solo equipo denominado servidor puede suministrar sus servicios a varios clientes. El cliente es el programa que establece comunicación con el servidor y aprovecha los servicios que ofrece, cada vez que el cliente solicita un recurso el servidor recibe la petición busca el recurso y lo reenvía al cliente que lo solicito. [8]

La propuesta tecnológica consta de tres capas organizadas de la siguiente manera:

- Capa presentación.
- Capa de negocios.
- <span id="page-20-2"></span>Capa de datos.

*Figura 1: Modelo cliente-servidor de tres niveles*

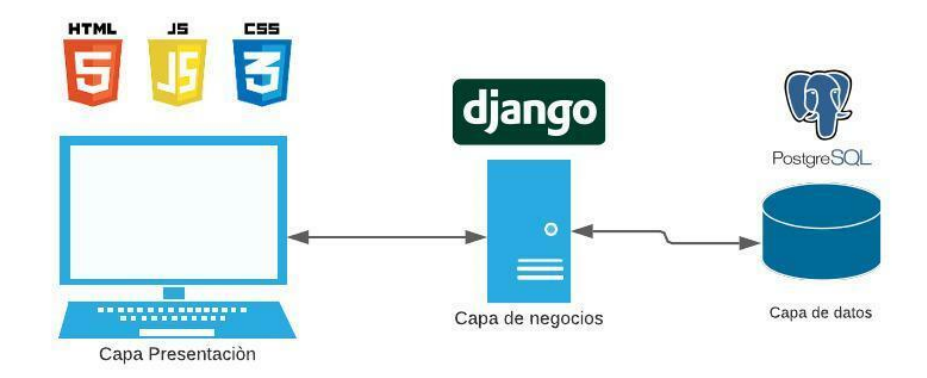

# <span id="page-21-0"></span>**2.1.1. Capa presentación**

Esta capa está compuesta por la interfaz gráfica que permite la interacción de los usuarios con el sistema y deberá ser implementada por el programador tomando en cuenta los requisitos establecidos.

Esta capa también es denominada Front-End y está conformada por lenguajes como HTML, Javascript, Css que juntos dan estilo a la interfaz gráfica y la hacen interactiva. [9]

# <span id="page-21-1"></span>**2.1.2. Capa de negocios**

Esta capa está conformada por el servidor (Back-End) que es el encargado de ofrecer los servicios web al cliente cuando este realiza una petición dicha petición se pueden realizar a través del protocolo HTTP que es un protocolo que permite la trasferencia de información en la web [10] ,para desarrollar este componente se puede utilizar números lenguajes y frameworks entre los más populares se encuentran Java, PHP, Python, Node.js, Django. [9]

Para la elaboración de la aplicación web se ha empleado el uso del lenguaje de programación Python utilizando el framework Django debido a su gran rendimiento y flexibilidad además también de que cuenta con una buena documentación en su página web oficial.

# <span id="page-21-2"></span>**2.1.3. Capa de datos**

En esta capa se alojan los datos de la aplicación tiene como componente al servidor de base de datos [11] que permite gestionar la información almacenada del sistema.

Esta capa se encarga de realizar la conexión directamente con la base de datos y recibir las solicitudes de acceso a la información para que pueda ser visualizada.

# <span id="page-22-3"></span><span id="page-22-0"></span>**2.2. FUNDAMENTACION TEÓRICA DEL PROTOTÍPO**

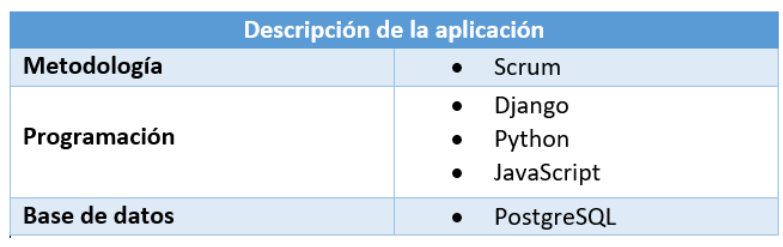

*Tabla 1: Descripción de la propuesta*

*Fuente Elaboración propia*

### <span id="page-22-1"></span>**2.2.1. Metodología de desarrollo de software**

Desde los inicios de la ingeniería informática han surgido diferentes propuestas de metodologías de desarrollo de software y debido a factores como estilos de desarrollo, equipos de trabajo y recurso por mencionar algunos han originado metodologías principalmente enfocadas en trabajo en equipo. [12]

Las metodologías de desarrollo de software permiten un trabajo más eficiente en comparación con los antiguos métodos de desarrollo, ya que estos no llevaban un control de las actividades realizadas en la creación de un producto de software [13], según [14] estas nacen como alternativa en este ámbito a partir de lo difícil que puede llegar a ser construir un producto de software.

# <span id="page-22-2"></span>**2.2.2. Metodología Scrum**

Scrum es una metodología de desarrollo ágil que Según [15] está enfocada en la colaboración en equipos, estructurada en ciclos de trabajo llamados sprints que son iteraciones de 1 a 4 semanas una detrás de la otra lo que la convierte en una metodología ágil con una gran capacidad de respuesta a las necesidades del mercado con relación a los métodos tradicionales, por estas razones Scrum es hoy en día el método preferido de equipos de desarrollo de software. [16]

Durante el transcurso de cada sprint se organizan juntas diarias rápidas para conocer el progreso del proyecto y lograr hacer cambios necesarios para cumplir con las expectativas. [17]

18

# <span id="page-23-0"></span>**2.2.2. Herramientas de desarrollo**

Las herramientas de desarrollo de software ejercen un rol muy importante en la construcción de software y con el pasar de los años han percibido continuos cambios, aparecieron para dar solución a la escasa productividad y la mala calidad del desarrollo de software.

# **2.2.2.1. Python**

Python es un lenguaje de programación de alto nivel que es administrado por la Python Software Foundation [18], cuenta una sintaxis simple y fácil de entender, a decir de [19] es muy utilizado por su capacidad de adaptarse a cualquier plataforma, Según [20] el lenguaje ha ido desarrollándose para poder aplicarse en todo el terreno informático.

Según [21] las principales características del lenguaje son :

- Sintaxis fácil de entender.
- Alta compresibilidad (es necesario indentar el código).
- Multiparadigma.
- Cuenta con una extensa cantidad de módulos de terceros.

# **2.2.2.2. Django**

Django es un framework orientado a la web, para el lenguaje de programación Python que cuenta con potentes librerías que facilitan y agilizan el desarrollo de una aplicación, incluye soporte para diferentes bases de datos, promueve el desarrollo limpio y su código fuente es open source. [22]

# **2.2.2.3. Mikrotik**

Mikrotik es una empresa que elabora equipos de red conocidos en el mercado por su buena calidad y desempeño equilibrando la parte técnica como la económica. [23]

# **2.2.2.4. JavaScript**

De acuerdo con [24] JavaScript fue creado con el motivo de obtener páginas web dinámicas y permitir controlar ciertos comportamientos del lado del cliente satisfaciendo las necesidades de las aplicaciones modernas. Es un lenguaje muy importante en la industria del software y es utilizado en muchos sitios web modernos, una de sus características más importantes es que es poderoso y flexible. [25]

# **2.2.2.5. PostgreSQL**

PostgreSQL es un motor de base de datos relacional de código abierto (OpenSource) que se basa en el modelo cliente/servidor [26], cuenta con una característica peculiar que es la de utilizar multiprocesos en vez de multihilos esto con el fin de asegurar que no ocurra ninguna interrupción en el sistema siendo una de las bases de datos más robustas del mercado. [27]

# **2.2.2.6. Pycharm**

Pycharm es un entorno de desarrollo (IDE) exclusivo para el lenguaje de programación Python cuenta con control de versiones, análisis de código un visualizador gráfico. [26]

# <span id="page-25-0"></span>**2.3. OBJETIVOS DEL PROTOTIPO**

# <span id="page-25-1"></span>**2.3.1. Objetivo General**

• Implementar una aplicación web para la gestión de routers mikrotik, que permita automatizar el proceso de corte y reconexión del servicio de internet mediante el uso de la API RouterOs-api con la finalidad de brindar mejoras en el proceso administrativo de la empresa Rayonet S.A.

# <span id="page-25-2"></span>**2.3.2. Objetivos Específicos**

- Analizar la problemática de Rayonet S.A relacionada con la gestión de corte y reconexión del servicio de internet.
- Establecer requerimientos y requisitos necesarios para el correcto funcionamiento de la propuesta tecnológica.
- Seleccionar herramientas de programación que faciliten la creación de la propuesta tecnológica.
- Diseñar y desarrollar un sistema web utilizando el framewrok Django para Python que permita integrar los servicios del router mikrotik para automatizar el proceso de corte y reconexión del servicio de internet
- **I**mplementar una aplicación web para gestionar el proceso de corte y reconexión del servicio de internet a los clientes de la empresa Rayonet S.A.
- Evaluar que la aplicación web cumpla con las mejoras establecidas con respecto a la herramienta de administración de routers Winbox.

# <span id="page-26-0"></span>**2.4. DISEÑO DEL PROTOTIPO**

Para la elaboración del prototipo se tomará en cuenta los requisitos establecidos por la empresa, que proporcionarán ideas para la elaboración de los diseños de las interfaces y las funcionalidades del sistema.

# <span id="page-26-1"></span>**2.4.1. Diseño de interfaces**

<span id="page-26-2"></span>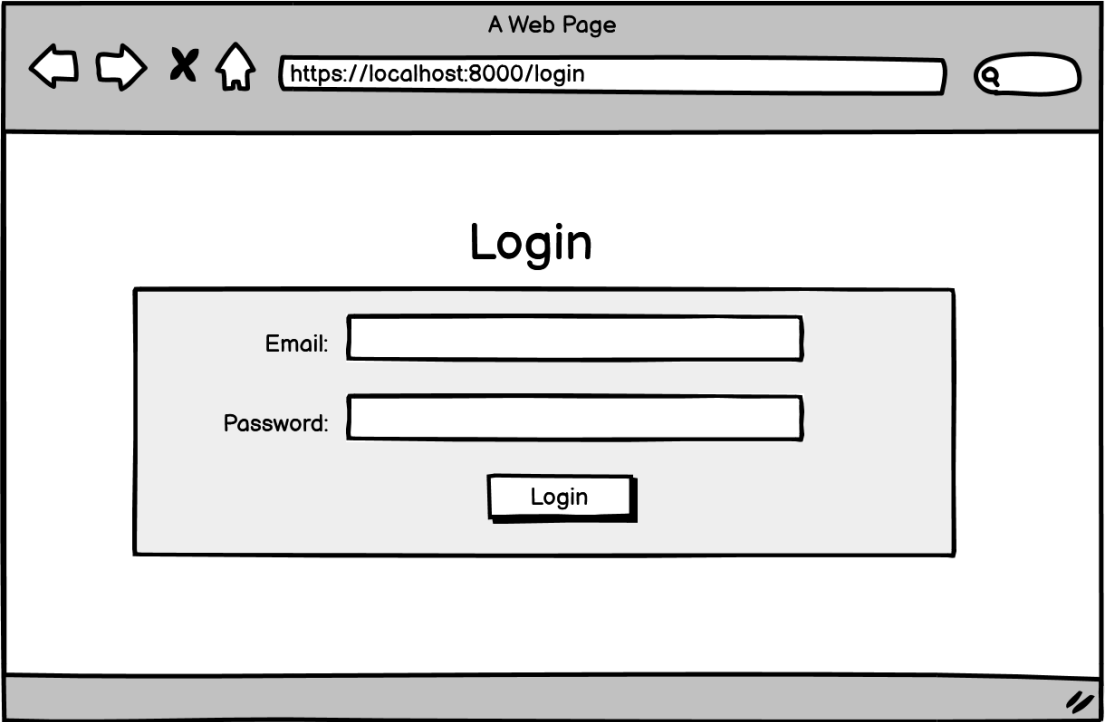

*Figura 2: Diseño de interfaces – Inicio de Sesión* 

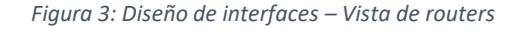

<span id="page-27-0"></span>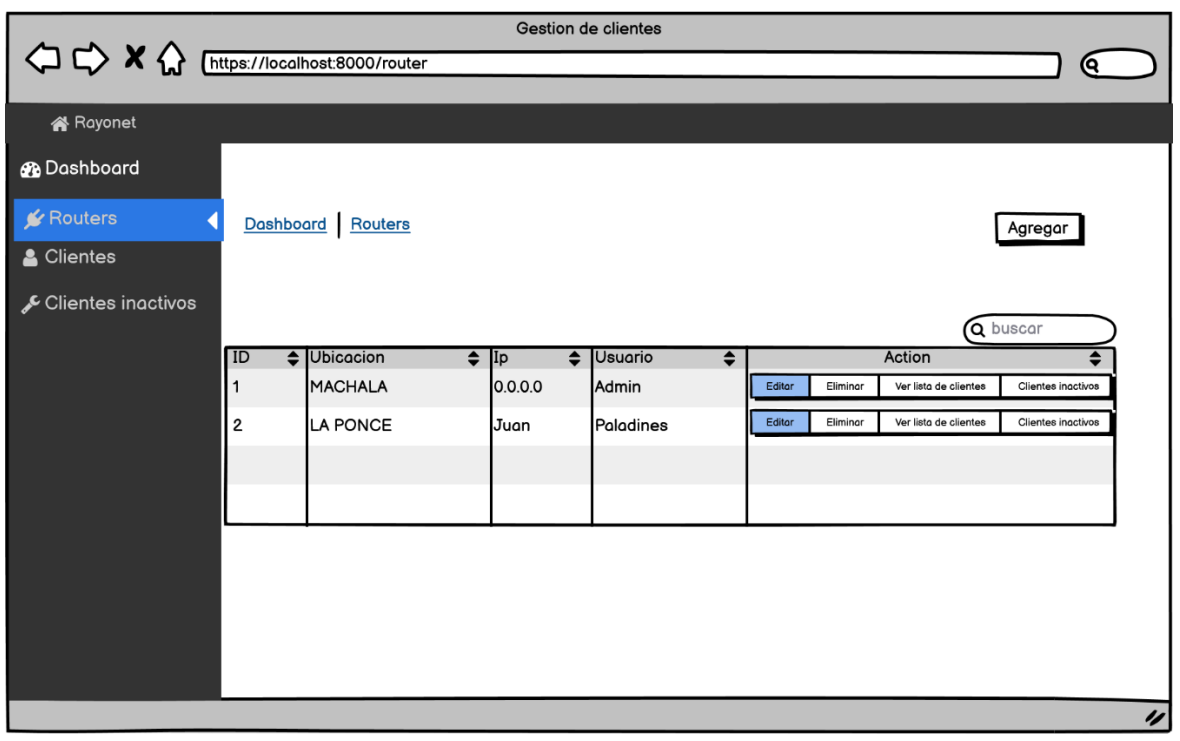

*Fuente: Elaboración propia*

<span id="page-27-1"></span>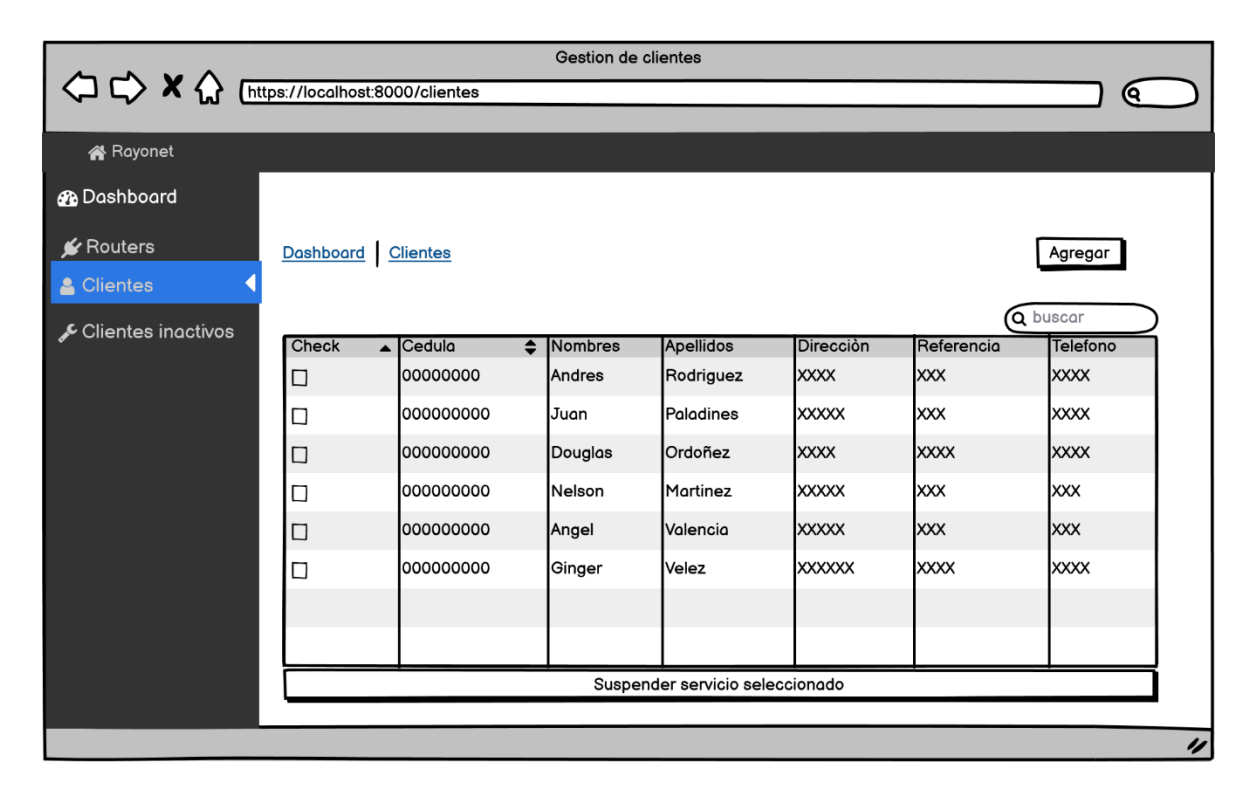

*Figura 4: Diseño de interfaces – Vista de clientes*

<span id="page-28-0"></span>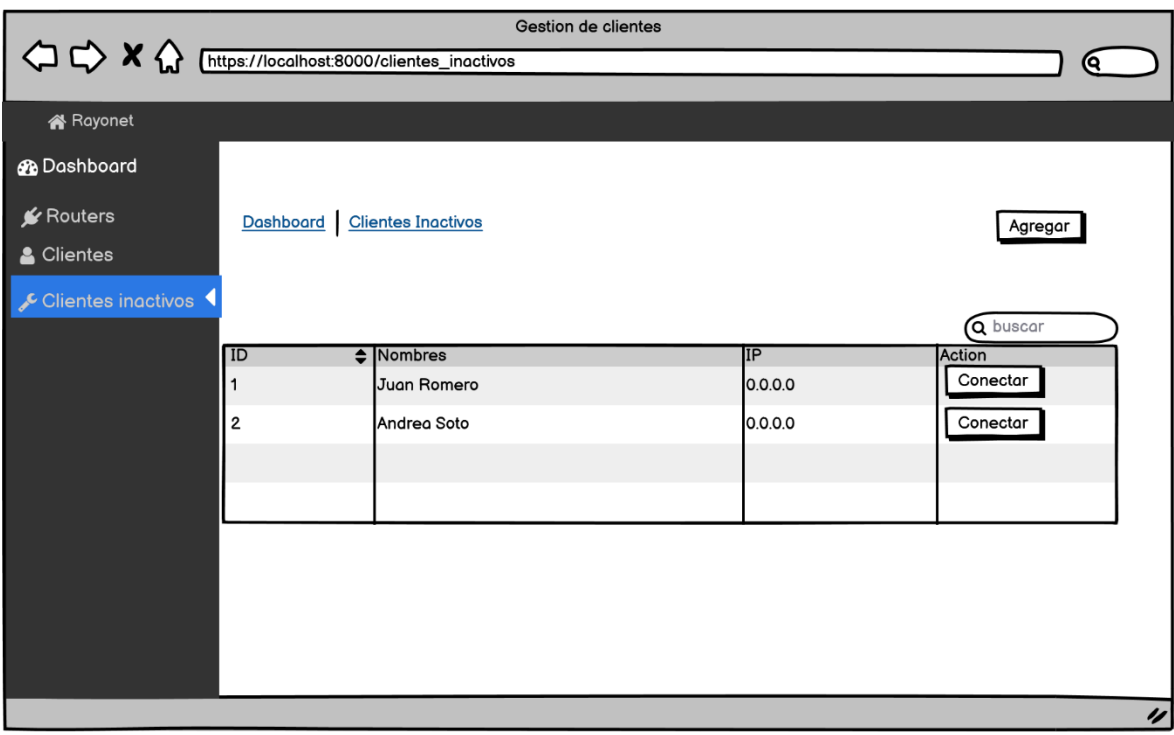

#### *Figura 5: Diseño de interfaces – Vista de clientes inactivos*

*Fuente: Elaboración Propia*

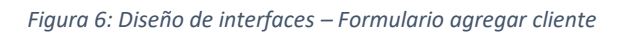

<span id="page-28-1"></span>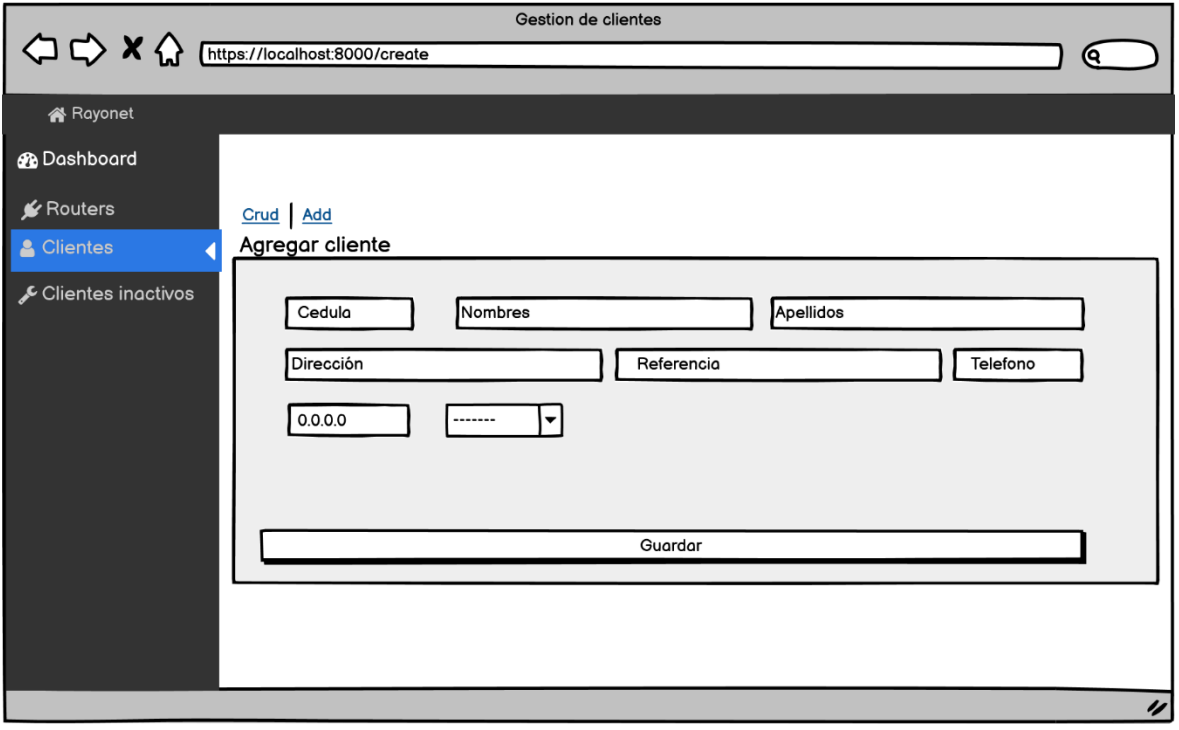

<span id="page-29-0"></span>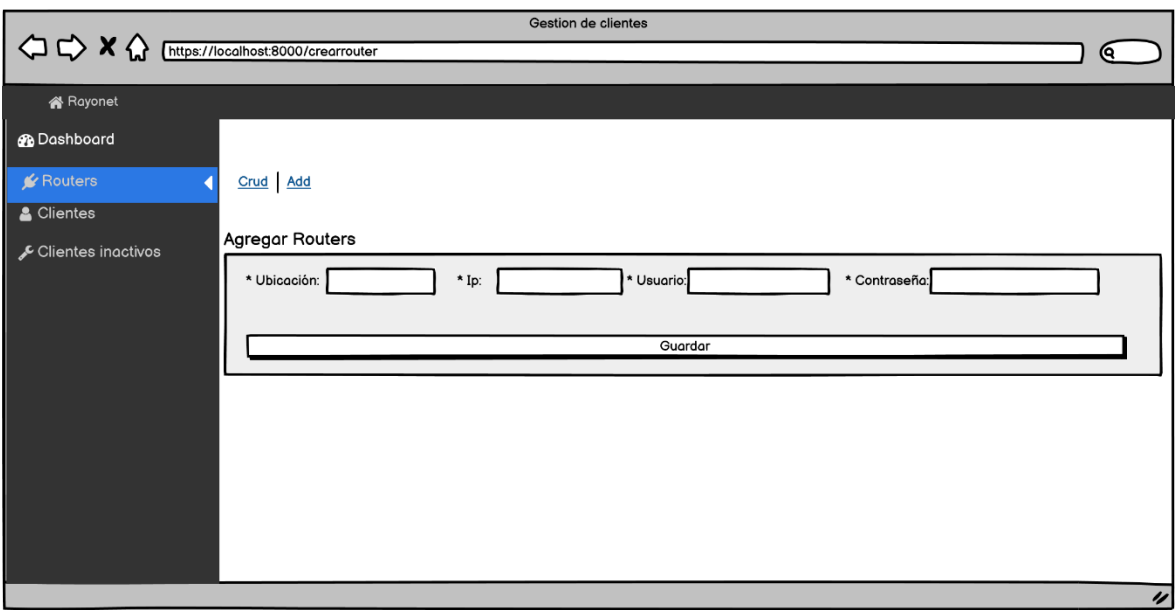

#### *Figura 7: Diseño de interfaces – Formulario agregar router*

*Figura 8: Diseño de interfaces – corte o reconexión del servicio de internet*

<span id="page-29-1"></span>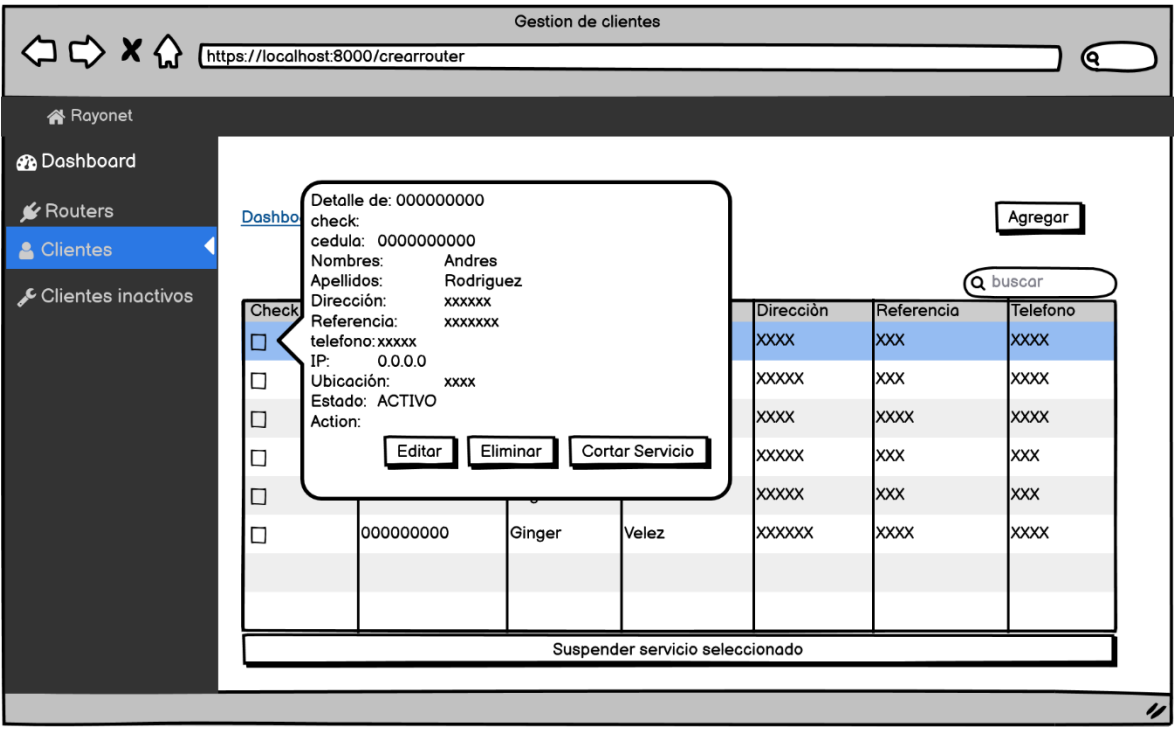

# <span id="page-30-0"></span>**2.5. EJECUCIÓN Y ENSAMBLAJE DEL PROTOTÍPO**

En este capítulo se muestra el funcionamiento del sistema de automatización del proceso de corte y reconexión del servicio de internet.

# <span id="page-30-1"></span>**2.5.1. Inicio de Sesión del sistema**

Para iniciar sesión en el sistema se deberá contar con las credenciales de acceso previamente asignadas.

<span id="page-30-2"></span>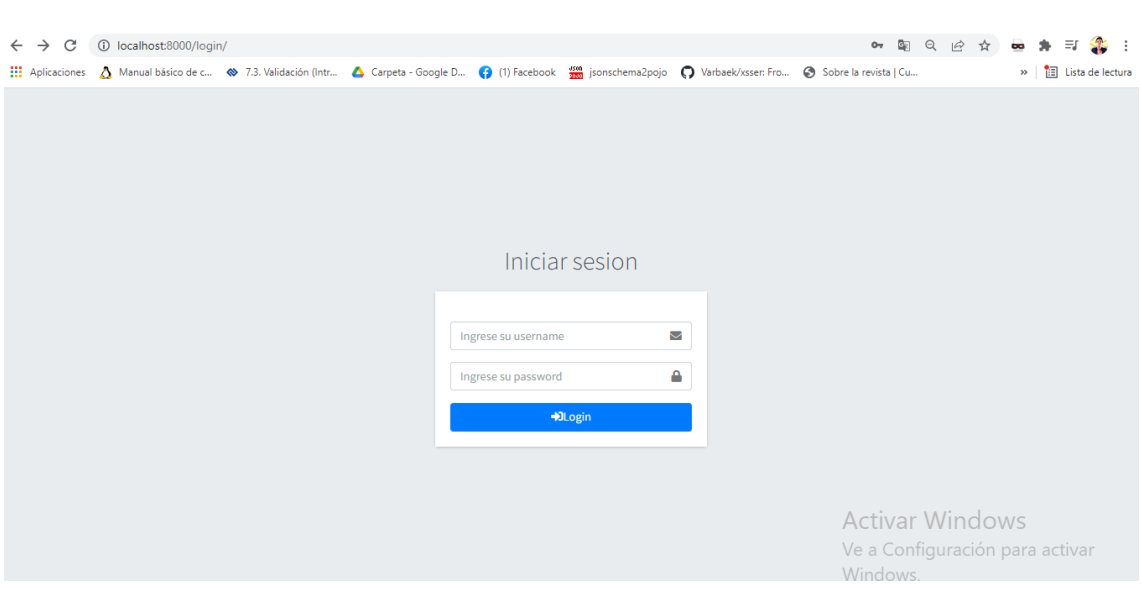

*Figura 9: Ejecución de la aplicación – Inicio de sesión* 

#### <span id="page-31-0"></span>**2.5.2. Vista de clientes**

Para poder acceder a esta vista se deberá estar previamente logueado en el sistema, aquí podemos observar toda la información de los clientes registrados en la base de datos además de poder realizar acciones sobre ellos como eliminar, modificar, conectar/desconectar el servicio de internet.

En el caso de que el cliente se encuentre con su servicio de internet suspendido en la tabla aparecerá marcado de color salmón y aparecerá el botón conectar que al darle clic restablece su conexión a internet.

También hay un botón que está siempre visible denominado (suspender servicio seleccionados) que se puede utilizar en el caso de tener que denegar el acceso a internet a una lista de clientes.

<span id="page-31-1"></span>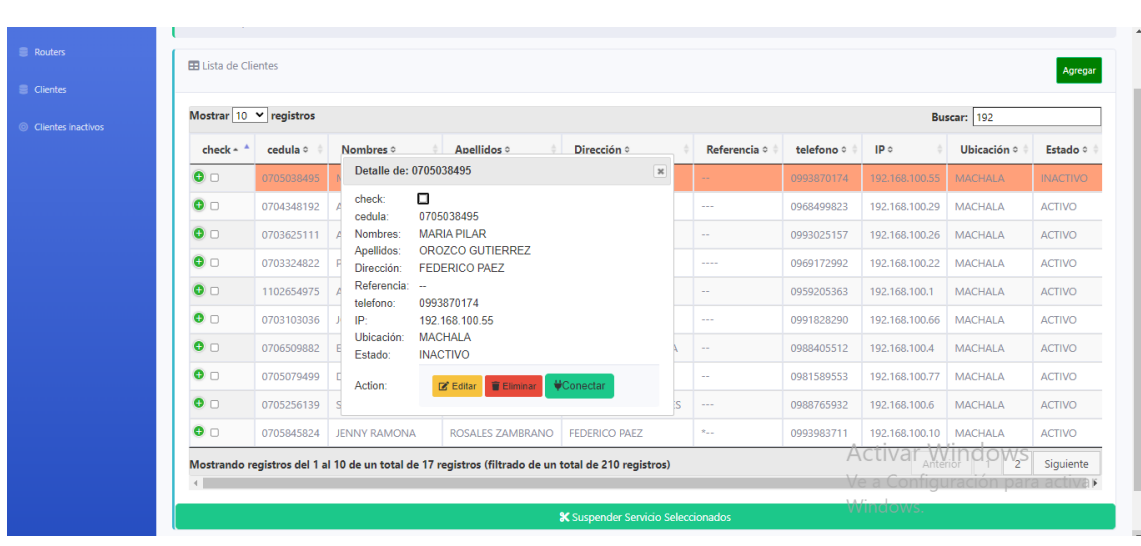

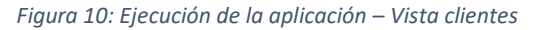

#### <span id="page-32-0"></span>**2.5.3. Vista de routers**

De igual manera para poder acceder a esta vista es necesario estar logueado en el sistema, aquí se muestra una tabla con toda la información de los routers registrados también se pueden realizar acciones sobre cada registro tales como editar, eliminar, Ver lista de clientes, Clientes inactivos.

<span id="page-32-2"></span>

| <b>@</b> Dashboard | Dashboard / Servicios                                                                   |                                         |              |           |                                                              |                                 |  |  |
|--------------------|-----------------------------------------------------------------------------------------|-----------------------------------------|--------------|-----------|--------------------------------------------------------------|---------------------------------|--|--|
| <b>E</b> Routers   |                                                                                         | <b>EB</b> Lista de Servicios<br>Agregar |              |           |                                                              |                                 |  |  |
| Clientes           |                                                                                         |                                         |              |           |                                                              |                                 |  |  |
| Clientes inactivos | Mostrar $10 \times$ registros<br><b>Buscar:</b>                                         |                                         |              |           |                                                              |                                 |  |  |
|                    | $ID -$                                                                                  | Ubicación o                             | IP o         | Usuario o | Action o                                                     |                                 |  |  |
|                    | $\overline{2}$                                                                          | <b>LA PONCE</b>                         | 192.168.10.2 | admin     | Ver Lista de Clientes<br><b>Tilminar</b><br><b>B</b> Editar  | Clientes Inactivos              |  |  |
|                    | 3                                                                                       | <b>SANTA MARTA</b>                      | 192,168,0,16 | admin     | Eliminar & Ver Lista de Clientes<br>Editar                   | <b>Z'</b> Clientes Inactivos    |  |  |
|                    | Δ                                                                                       | <b>MACHALA</b>                          | 192.168.10.1 | admin     | Ver Lista de Clientes<br><b>B</b> Editar<br><b>TEliminar</b> | <b>Z'</b> Clientes Inactivos    |  |  |
|                    | Siguiente<br>Mostrando registros del 1 al 3 de un total de 3 registros<br>Anterior<br>1 |                                         |              |           |                                                              |                                 |  |  |
|                    | $\leftarrow$                                                                            |                                         |              |           |                                                              |                                 |  |  |
|                    |                                                                                         |                                         |              |           |                                                              |                                 |  |  |
|                    |                                                                                         |                                         |              |           |                                                              | <b>Activar Windows</b>          |  |  |
|                    |                                                                                         |                                         |              |           |                                                              | Ve a Configuración para activar |  |  |

*Figura 11: Ejecucion de la aplicación – Vista routers*

#### <span id="page-32-1"></span>**2.5.4. Vista de clientes inactivos**

Esta vista muestra la lista de clientes que tienen el servicio de internet suspendido y justo a cada registro se muestra un botón que permite restablecer la conexión a internet del cliente.

<span id="page-32-3"></span>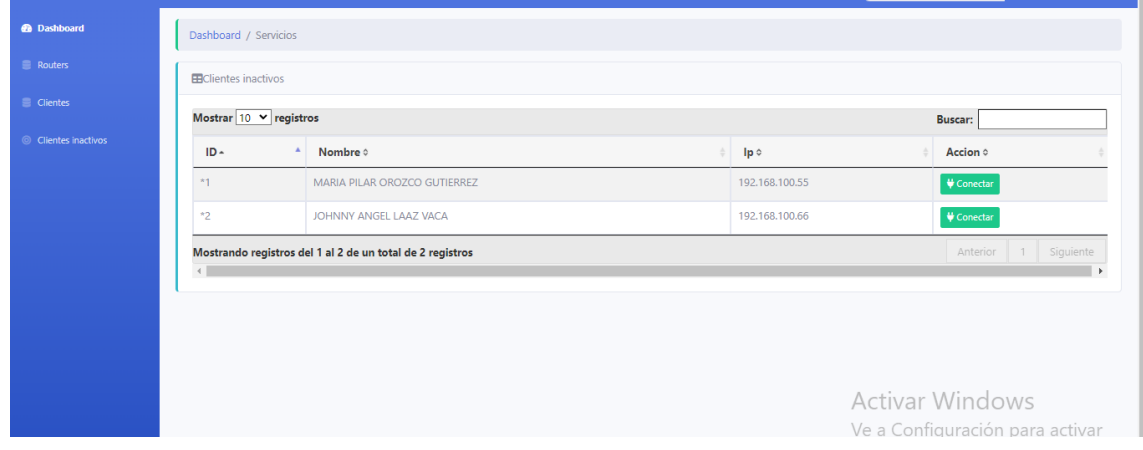

*Figura 12: Ejecución de la aplicación – Vista clientes inactivos*

*Fuente: Elaboración propia*

# <span id="page-33-0"></span>**2.5.5. Formulario agregar cliente**

En la vista de clientes al dar clic en el botón agregar aparecerá un formulario para ingresar un nuevo cliente. La aplicación validará que todos los datos estén correctos.

<span id="page-33-2"></span>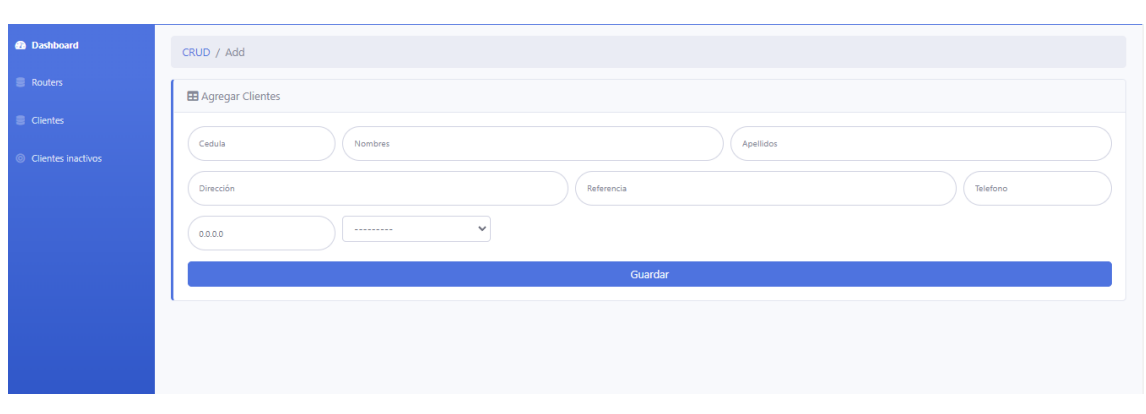

*Figura 13: Ejecución de la aplicación – formulario agregar cliente*

```
Fuente: Elaboración propia
```
# <span id="page-33-1"></span>**2.5.6. Formulario agregar router**

Al dar clic al botón agregar que se encuentra en la vista de routers se mostrará un formulario para agregar un nuevo router a la base de datos.

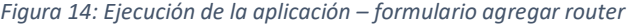

<span id="page-33-3"></span>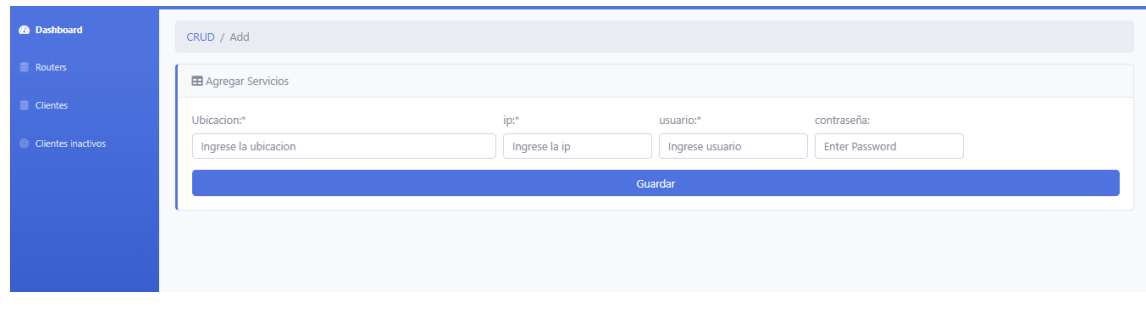

# <span id="page-34-0"></span>**3. CAPITULO III. EVALUACIÓN DEL PROTOTIPO**

# <span id="page-34-1"></span>**3.1. PLAN DE EVALUACIÓN**

El principal objetivo de esta sección es asegurar que la propuesta tecnológica cumple con los requerimientos establecidos y para esto se realizó un análisis comparativo entre Winbox que es una aplicación proporcionada por mikrotik para administrar sus equipos y el prototipo.

Las funcionalidades a evaluar son:

- Inicio de sesión.
- Corte del servicio de internet.
- Reconexión del servicio de internet.

# <span id="page-34-2"></span>**3.1.1. Inicio de sesión**

Para acceder a los servicios del router, se necesita tener un usuario y contraseña, el usuario puede ser la dirección IP o la MAC del router, por lo general viene configurado por defecto un usuario (admin) sin contraseña.

# <span id="page-34-3"></span>**3.1.2. Corte del servicio de internet**

Para proceder a realizar el corte del servicio de internet a un cliente se accede a la opción de firewall del router se definen las reglas de firewall necesarias y se añade la dirección IP del cliente en el apartado Address List.

# <span id="page-34-4"></span>**3.1.3. Reconexión del servicio de internet**

Para realizar la reconexión del servicio de internet a un cliente se accede a la opción firewall del router y se elimina al cliente del Address List.

# <span id="page-35-0"></span>**3.2. RESULTADOS DE LA EVALUACIÓN**

# <span id="page-35-1"></span>**3.2.1. Resultado inicio de sesión**

<span id="page-35-3"></span>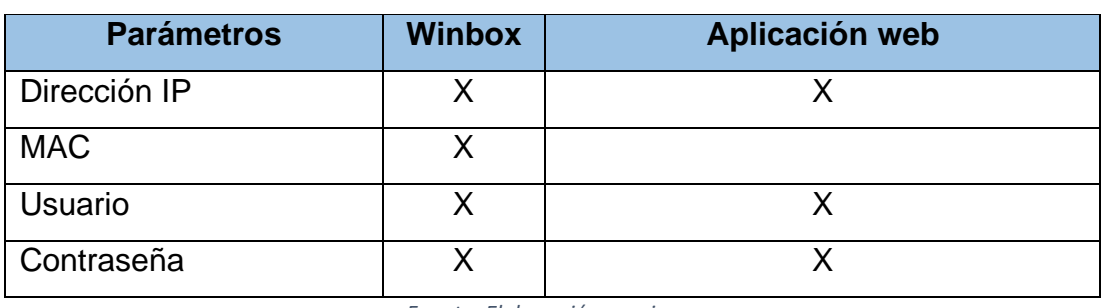

*Tabla 2: Resultado de inicio de sesión*

*Fuente: Elaboración propia*

Al realizar las pruebas la API de mikrotik solo permite acceder al router por medio de la dirección IP y no permite acceder el router por medio de su dirección MAC. Por lo contrario, las herramienta Winbox Permite acceder al router por medio de esas dos opciones.

# <span id="page-35-2"></span>**3.2.2. Resultado corte del servicio de internet**

*Tabla 3: Resultado de corte del servicio de internet*

<span id="page-35-4"></span>

| <b>Parámetros</b>        | <b>Winbox</b> | Aplicación web |
|--------------------------|---------------|----------------|
| Direccion IP del cliente |               |                |
| Comentario               |               |                |

*Fuente: Elaboración propia*

El proceso corte del servicio de internet se lo puede hacer mediante reglas de Firewall en la herramienta Winbox, el cual consiste en agregar la dirección IP del cliente manualmente a la lista de bloqueo ya que Winbox no permite guardar información de los clientes.

Para saber a qué cliente pertenece cada dirección IP se hace el uso de comentarios en donde se especifica los nombres y apellidos, a diferencia de la aplicación que realiza los mismos procedimientos de manera automática.

# <span id="page-36-0"></span>**3.2.3. Resultado reconexión del servicio de internet**

<span id="page-36-1"></span>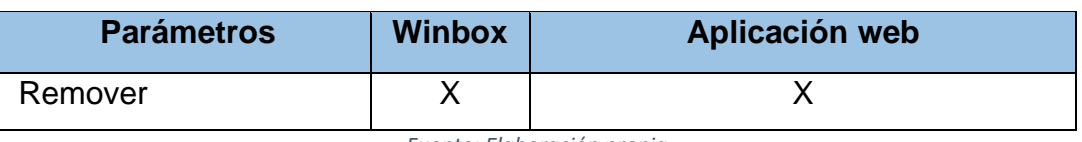

*Tabla 4: Resultado reconexión del servicio de internet*

*Fuente: Elaboración propia*

Para lograr reconectar el servicio de internet a un cliente se tiene que buscar el cliente y quitarlo del Addres List del firewall del router. Esta opción la podemos encontrar tanto en Winbox como en la aplicación web.

La aplicación web ha sido validada por la empresa Rayonet S.A., la misma que considera de mucha utilidad para efectos de gestión de clientes y con la cual pueden notar las mejoras respecto de los procesos relacionados con el corte y reconexión del servicio de internet.

Después de realizar la evaluación del prototipo se puede constar que la aplicación cumple con los requisitos establecidos por la empresa Rayonet S.A.

# <span id="page-37-0"></span>**3.3. CONCLUSIONES**

- La implementación de tecnologías web permite que muchos procesos manuales puedan ser automatizados y brinda acceso a la información para que el trabajo se pueda realizar a distancia.
- La realización del proceso de corte y reconexión de manera manual en una empresa proveedora de internet en crecimiento, genera una gran desventaja al momento de activar y desactivar el servicio de internet a un gran número de clientes.
- El uso de frameworks facilita que el desarrollo de un software pueda realizarse en menos tiempo, ya que proporciona componentes bases que pueden ser adaptados según los requerimientos establecidos.
- Mediante el uso de la aplicación web propuesta se ha optimizado el proceso de corte y reconexión de la empresa Rayonet S.A. permitiendo que esta tarea tome menos tiempo en ser completada a medida que aumente el número de clientes.

# <span id="page-37-1"></span>**3.4. RECOMENDACIONES**

- Se recomienda a la empresa Rayonet S.A. implementar la propuesta tecnológica de la aplicación web desarrollada para mejorar la gestión de Routers Mikrotik, automatizando los procesos de activación y desactivación del servicio de internet empleando el uso de la API routerOs-api con la finalidad de que la empresa pueda controlar con un clic y de forma ágil un grupo seleccionado de clientes.
- Rayonet S.A. debe mantener actualizada la información de sus clientes basándose en nombres, apellidos, fechas de contrato, dirección domiciliaria, IP asignada, etc., para que se pueda ejecutar la automatización de procesos mediante la aplicación Web.
- Para una futura actualización de la aplicación sería conveniente que se incluya en el sistema la monitorización del tráfico web y el ancho de banda en tiempo real de los clientes.
- Finalmente, se propone a la empresa proveedora de internet capacitar al personal encargado de realizar la función de corte y reconexión para que le dé buen uso a la aplicación Web.

#### <span id="page-38-0"></span>**Bibliografía**

- [1] J. Aguilar-Alvarado, R. Quezada-Sarmiento y K. García-Galarza, «Aplicación Java para el control de RB Mikrotik en empresas proveedoras de servicio de Internet,» *Revista Ciencia Unemi,,* vol. 11, nº 26, pp. 161-169, 2018.
- [2] P. J. E. Sevila y M. E. G. Graus, «Página web para gestionar información del sistema de trabajo de dirección educacional en las tunas,» *Didasc@lia: Didáctica y Educación,* vol. 12, nº 2, pp. 210-234, 2021.
- [3] E. R. Z. M. G. K. B. C. B. S. P. M. Bryon Wladimir Oviedo Bayas, «Implementacion de una red definida por software que permita brindar servicios de voip seguros,» *Revista Científica de la Universidad de Cienfuegos,* vol. 13, nº 2, 2021.
- [4] R. G. H. Yudi Castro Blanco, «Aplicación web para gestionar información sobre personas,» *Revista Información Científica,* vol. 97, nº 4, pp. 710-721, 2018.
- [5] A. Pinto, S. Polo, J. Torres y M. Macea, «Ventajas tecnológicas y empresariales de las infraestructuras de telecomunicaciones basadas en frame relay con los isp,» *Ciencia e Ingeniería,* vol. 39, nº 1, 2018.
- [6] M. V. Fombuena, «El impacto de las tecnologías digitales sobre la organización del trabajo,» *e-Revista Internacional de la Protección Social,* vol. 6, nº 1, pp. 394-415, 2021.
- [7] L. L. B. Y. C. A. Luis Jorge Abreu Gazán, «Módulo para la gestión de los mantenimientos a los servicios en la ECNA.SA.,» *RILCO: Revista de Investigación Latinoamericana en Competitividad Organizacional,* nº 5, p. 3, 2020.
- [8] L. H. López, J. M. Vera, J. S. Aquino y C. S. León, «Implementación de un sistema en la nube para controlar y gestionar procesos clínicos,» *3c Tecnología: glosas de innovación aplicadas a la pyme,* vol. 6, nº 2, pp. 17-81, 2017.
- [9] E. A. S. H. D. R. H. N. B. E. H. V. J. H. M. Roberto Contreras, «Sistema de evaluación inteligente para medir habilidades de razonamiento matemático,» *Revista Iberoamericana de Evaluación Educativa,* vol. 13, nº 1, pp. 251-280, 2020.
- [10] L. S. L. E. Z. M. A. P. R. H. Byron Oviedo, «Visualizador de tráfico de red de comunicación basadas en la Arquitectura TCP/IP,» *Revista Universidad y Sociedad,* vol. 11, nº 2, pp. 193-202, 2019.
- [11] C. V. J. L. V. N. Evelyn María Aranda Acuña, «Servidor de Terminología Médica para el Hospital de Clínicas de Paraguay utilizando Apache Lucene,» *Universidad Nacional de Asunción, Facultad Politécnica. San Lorenzo, Paraguay.,* vol. 10, nº 2, 2018.
- [12] J. S. González-Sanabria, J. A. MorenteMolinera & A. Castro-Romero, «A methodological proposal for individual software development,» *Facultad de Ingeniería,* vol. 26, nº 45, pp. 23-32, 2017.
- [13] J. R. M. Ríos, M. P. Z. Ordóñez, M. J. C. Segarra y F. G. G. Zerda, «Estado del Arte Metodologías de desarrollo en aplicaciones web,» *3c Tecnología: glosas de innovación aplicadas a la pyme,* vol. 6, nº 3, pp. 54-71, 2017.
- [14] J. R. M. Ríos, M. P. Z. Ordóñez, M. J. C. Segarra y F. G. G. Zerda, «Comparación de metodologías en aplicaciones web,» *3c Tecnología: glosas de innovación aplicadas a la pyme,* vol. 7, nº 1, pp. 1-19, 2018.
- [15] M. Díaz-Rosado, A. Castro-Villagrán, E. J. González-Ehuan y B. R. Cosgaya-Barrera, «Automatización de las Evaluaciones Diagnósticas a Gran Escala por Medio de la metodologìa SCRUM,» *Conciencia Tecnológica,* nº 56, 2018.
- [16] G. Sobrevilla, J. Hernández, P. Velasco-Elizondo y S. Soriano, «Aplicando Scrum y Prácticas de Ingeniería de Software para la Mejora Continua del Desarrollo de un Sistema Ciber-Físico,» *Revista electrónica de Computación, Informática, Biomédica,* vol. 6, nº 1, pp. 1-15, 2017.
- [17] M. A. Santos-Romero y N. E. Escudero-López, «Propuesta de Metodología Híbrida y Base de Documentación para el Desarrollo de Software Actual,» *Conciencia Tecnológica,* nº 60, , 2020.
- [18] A. C. Ríos, B. I. S. Luján y M. Caldera-Franco, «Fidelidad y praxeologías en aplicaciones didácticas,» *Texto Livre: Linguagem e Tecnologia,* vol. 14, nº 3, 2021.
- [19] E. Vacacela, J. Tenecota, J. Torres y J. Celleri-Pacheco, «Automatización de procesos de Investigación, Vinculación, Prácticas/Pasantías Preprofesionales para universidades ecuatorianas,» *Alternativas,* vol. 19, nº 1, pp. 35-44, 2018.
- [20] O. H. A. R. C. S. F. Josnier Ramos Guardarrama, «Sistema de supervisión para el monitoreo de redes eléctricas inteligentes,» *Ingeniería Energética,* vol. 40, nº 3, 2019.
- [21] J. C. García Monsálvez, «Python como primer lenguaje de programación textual en la Enseñanza Secundaria,» *Education in the Knowledge Society,* vol. 18, nº 2, pp. 147-162, 2017.
- [22] V. D. Gil Vera, C. R. Gomes Da Silva, J. C. Gil Vera y J. Teutsch, «Frameworks para el desarrollo de prototipos WEB: Un caso de aplicación,» *Lámpsakos,* nº 20, pp. 40-53, 2018.
- [23] B. Díaz Chang y D. Ayala, «Red de alta velocidad que permite la cobertura de acceso a internet en parroquias rurales de América Latina,» *Journal of business and entrepreneurial studies,* vol. 4, nº 1, 2020.
- [24] H. S. Krohn, «Programación de buscadores en JavaScript para diccionarios digitales\*,» *Cuadernos de Lingüística Hispánica,* nº 34, pp. 109-130, 2019.
- [25] Y. Medel Viltres, F. E. Castro Dieguez, A. E. Figueredo León, A. R. Leyva

Polo y A. Almaguel Guerra, «Sistema informático para la distribución de uniforme escolar,» *Revista de Investigación en Tecnologías de la Información: RITI,* vol. 9, nº 19, pp. 1-15, 2021.

- [26] L. A. Hernández-Leyva y L. L. Vecino-Guerrero, «Sistema web para el control de la disciplina y capacitación,» *Ciencias Holguín,* vol. 24, nº 4, 2018.
- [27] N. Verdesia Hernández, A. Hernández Musa, I. Blanco Gil y A. Lamz Piedra, «Sistema de información para el control de la biodiversidad de variedades y caracterización del cultivo de frijol en Cuba,» *Cultivos Tropicales,,* vol. 39, nº 2, pp. 28-33, 2018.